## **Filozofia baz danych**

**Lokalne systemy** baz danych (lepsza nazwa: nieserwerowe):

- Microsoft Excel / Libre Calc:
- Microsoft Access;
- $\cdot$  JSON;
- VCF.

#### **Sieciowe systemy** baz danych (klient / serwer):

- Microsoft SQL Server;
- MySQL;
- Oracle:
- PostgreSQL;

# **Relacyjne bazy danych**

Relacja to połączenie między dwiema

tabelami na podstawie klucza.

# **Relacyjne bazy danych**

Trzy typy relacji:

- **jeden-do-jednego** (każdy element w każdej tabeli występuje tylko raz, jest unikatowy);
- **jeden-do-wielu** (element w tabeli może być powiązany z wieloma elementami w drugiej tabeli);
- **wiele-do-wielu** (czytelnik może posiadać wiele książek, ale każda książka może należeć do wielu czytelników; potrzebna trzecia tabela pośrednicząca z dwoma kluczami obcymi).

## **Relacyjne bazy danych**

Między danymi w tabelach zachodzą różne relacje.

Tabele mają wspólny klucz (id).

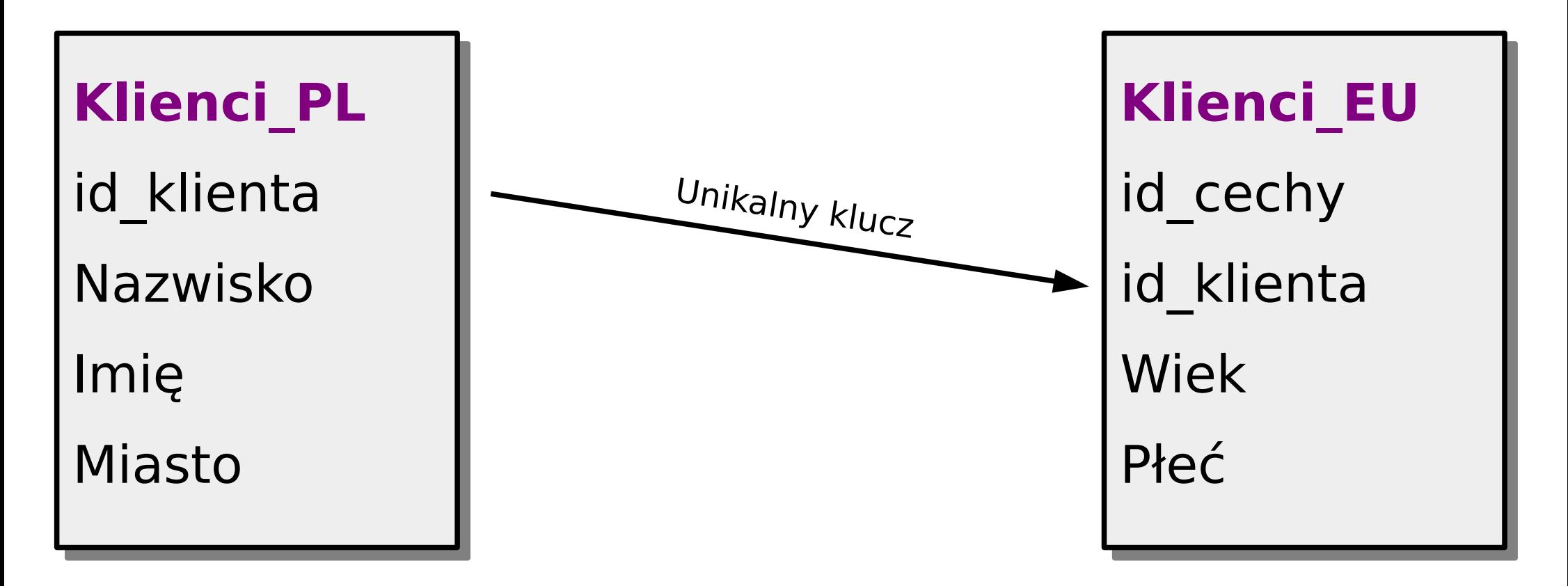

#### **Przykład powiązania tabel jeden-do-wielu**

```
CREATE TABLE Klienci (
```

```
 ID_Klienta INT PRIMARY KEY,
 Imie VARCHAR(50),
 Nazwisko VARCHAR(50),
 Email VARCHAR(100)
```

```
-- Jeden klient może posiadać wiele książek z antykwariatu,
-- ale każda książka posiada jednego właściciela.
CREATE TABLE Książki (
   ID_Książki INT PRIMARY KEY,
   Tytuł VARCHAR(100),
   Autor VARCHAR(100),
```
**ID Klienta INT, -- Klucz obcy** FOREIGN KEY (**ID\_Klienta**) REFERENCES **Klienci(ID\_Klienta)**

**)**;

#### **Przykład powiązania tabel wiele-do-wielu**

```
W czasie tworzenia tabel:
CREATE TABLE Sprzedaż (
   id_Sprzedaży INT PRIMARY KEY,
   id_Produktu INT,
   id_Klienta INT,
  -- Obcy klucz w tej tabeli to id Produktu powiązany z id Produktu z tabeli Produkty
   FOREIGN KEY (id_Produktu) REFERENCES Produkty(id_Produktu),
  -- Drugi obcy klucz to id Klienta powiązany z id Klienta w tabeli Klienci
   FOREIGN KEY (id_Klienta) REFERENCES Klienci(id_Klienta)
);
```
W czasie pobierania danych: SELECT Sprzedaż.id\_Sprzedaży, Sprzedaż.**id\_Produktu**, FROM **Sprzedaż** JOIN -- Dołączamy zewnętrzną tabelę **Produkty**, tworząc powiązanie kolumny -- id\_Produktu z tabeli **Sprzedaż** z id\_Produktu z tabeli **Produkty Produkty** ON **Sprzedaż**.id\_Produktu = **Produkty**.id\_Produktu;

### **Oprogramowanie wspomagające**

(CASE - Computer-Aided Software Engineering)

#### • **DB Designer4** - tryb wizualny (freeware)

● **SQL** - tryb tekstowy

## **Wybrane typy danych**

- **CHAR** 255 znaków (puste miejsca zajmują spacje)
- **VARCHAR(**n**)** do 255 znaków (długość dynamiczna)
- **INTEGER(**n**)** liczba całkowita
- **FLOAT** liczba rzeczywista, zmiennoprzecinkowa
- **MONEY** waluta (dwa miejsca po przecinku)
- **DATE** data
- **ENUM** ('A','B') wybór predefiniowanych znaków
- **BINARY** np. fotki
- **BIT** 0, 1 lub NULL

### **Microsoft SQL Server**

1. Otwieramy Microsoft SQL Server Managment Studio.

2. Tworzymy nową bazę: Databases / New Database: nazwaBazy.

3. Tworzymy strukturę bazy: nazwaBazy / Tables / New Table… / Column Name (tworzymy unikatowy klucz główny [Set Primary Key] oraz typy danych w kolumnach).

4. Tworzymy drugą tabelę z jej unikatowym kluczem głównym, ale także z "kluczem obcym" (np. tabela2\_klucz\_obcy).

5. Wiążemy klucz obcy z kluczem głównym pierwszej tabeli (tworzymy relację między tabelami): PPM –> **tabela2\_klucz\_obcy** (ikona strzałki) / Relationship / Tables And Colums Specific / Nazwa Relacji, **Primary Key Table**: Tabela1 –> **klucz\_główny**, **Foreign Key Table**: Tabela2 –> **tabela2\_klucz\_obcy**.

6. Sprawdzamy poprawność powiązania: nazwaBazy / Database Diagrams / New Database Diagram.

### **Microsoft SQL Server**

• Wczytywanie obcej bazy danych: PPM -> Databases / Restore Database... / Device